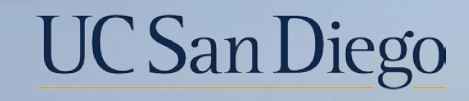

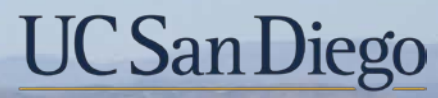

#### **Health Sciences**

# **Micro Learning:** Leave Transactions 10/11/22

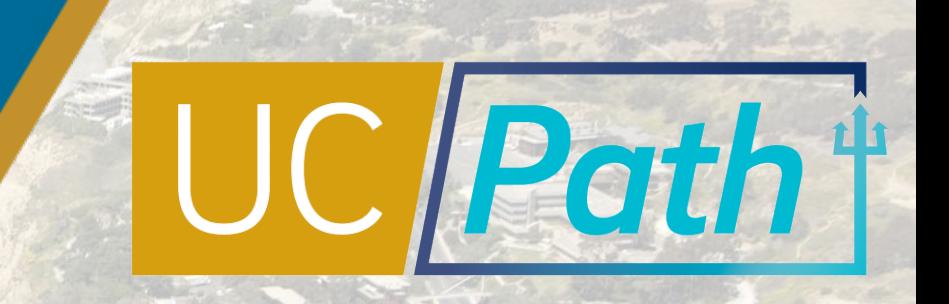

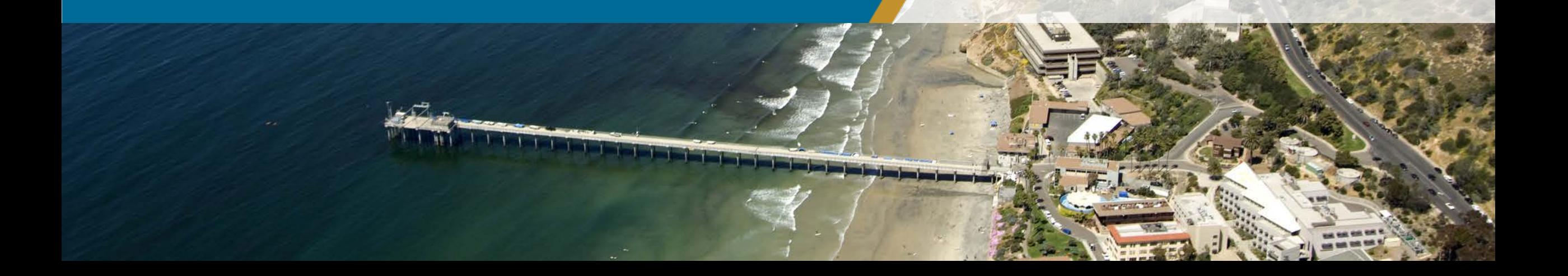

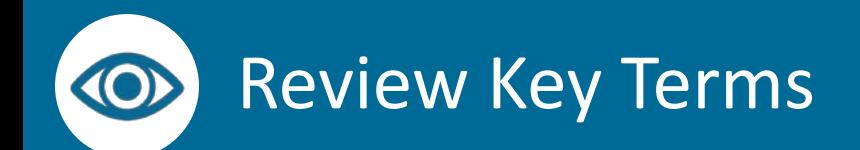

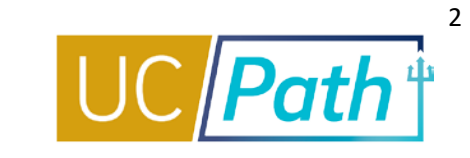

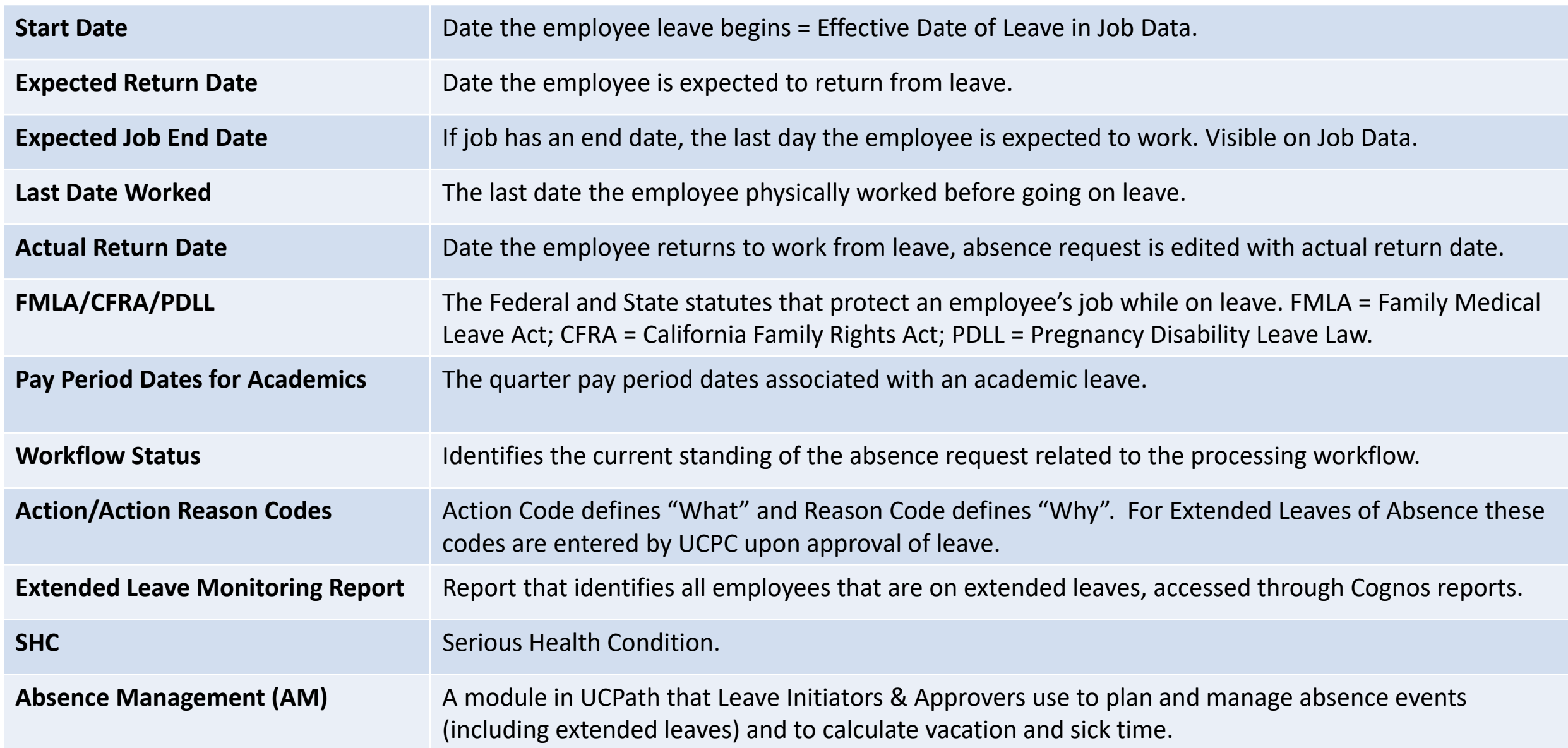

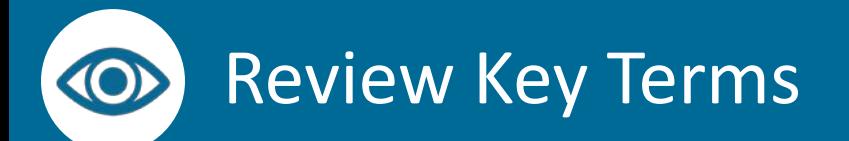

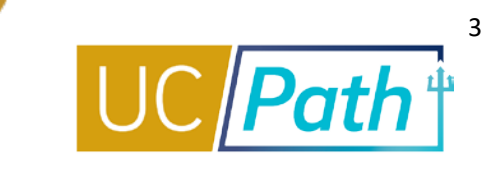

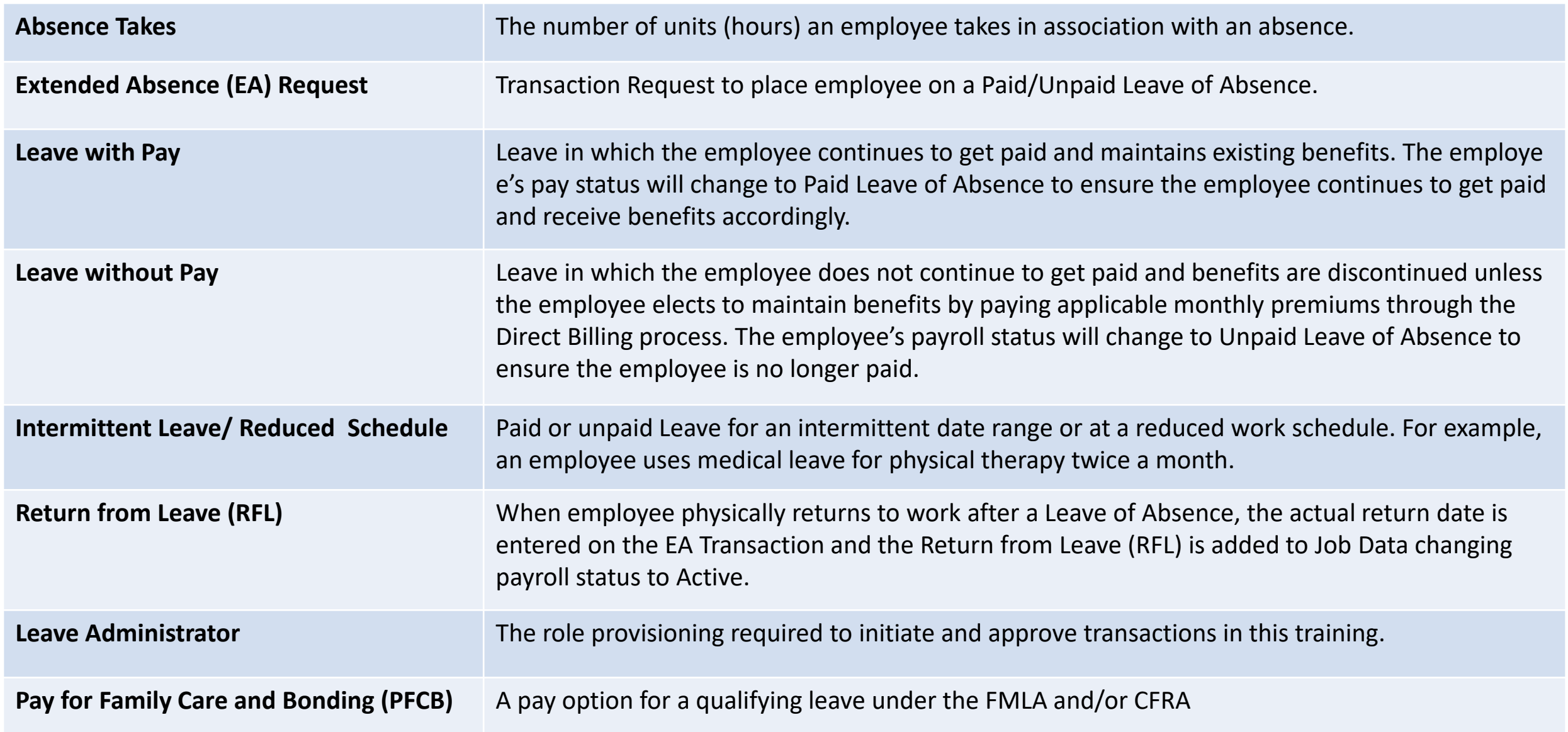

## Pre Process

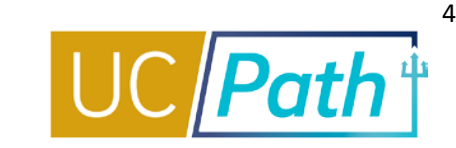

Complete all documents and approvals required outside of UCPath system **BEFORE** entering in UCPath

**1**

Review employee's current leave balance on the **Admin-Review Absence Balance** page

**2**

Review employee's current elections on the **Benefits Summary** page

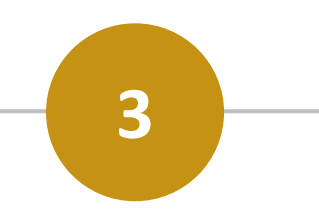

### Review **Expected Job End Date**

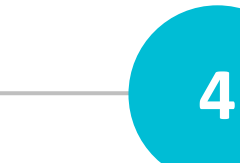

• For policy guidance contact Employee Relations or **HRLOA** 

- Print/download the Benefit Summary and Benefit Election Form for employees taking an unpaid leave of absence
- Check the Election Form Provided to EE box when forms have been provided
- Before submitting a leave ensure the Expected Return Date is not beyond the Expected Job End Date

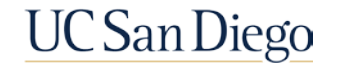

# Key Fields

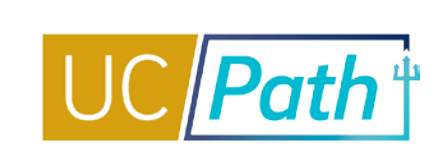

5

# **1**

#### **Dates**

- Last Date Worked should be one day or more to the start of the leave
- Last Date Worked should be the same on all continuous leave if the employee has not returned
- No gaps on the leave dates between continuous leaves
- Enter Actual Return Date if the employee has returned (Expected Return Date and Actual Return Date should match)
- Expected Return Date/Actual Return Date cannot be past the Expected Job End Date

### **Leave and FMLA/CFRA/PDLL Drop Down**

- The Leave options that appear are dependent on the Eligibility Group assigned to the employee
- Review **[Job Aid: Extended Absence Request Leaves and Description](https://sp.ucop.edu/sites/ucpathhelp/LocationUsers/LOCplayer/index.html?Guid=41f8f546-d341-414f-89a6-95847e73da5f)**  to read a description of each leave type in the list
- The FMLA/CFRA/PDLL field is needed only when the leave is specific to FMLA, CFRA or PDLL

### **Paid/Unpaid Options**

- There are three options for the Paid/Unpaid field
- When the leave changes from one paid status to another, a new absence request is required
- An Actual Return Date is required when going from Unpaid to Intermittent and PFCB to Intermittent

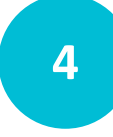

### **Job Overrides Tab**

- Use if employee record should be excluded from leave, make sure to enter that employee record number under the Exclude Jobs section on the Job Overrides tab
- **[Job Aid: How to Use Job Override to Limit Jobs Put on](https://ucsdcloud-my.sharepoint.com/:b:/g/personal/ucpathproject_ucsd_edu/EY2ieeDSLP5Hu5scj5pLUZEB2sCo31WU4gKtIRIrIjE8Dw)  Leave Status**

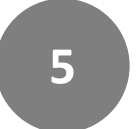

#### **JED Additional Earnings Code Tab**

- If WC ESL, make sure JED codes ESL and WCN are entered in the leave under the WC tab
- If Partial Sabbatical, make sure JED codes are entered on the leave under the Sabbatical tab

## **6 Notes**

- Notes are required for any requested or edited Leave of Absence Request
- Notes provide Leave Initiators, Approvers and UCPC, history of the Leave of Absence Request
- UCPC relies on notes for guidance in processing the absence request in employee's Job Data

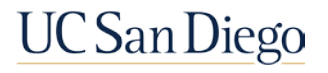

**3**

## Next Steps

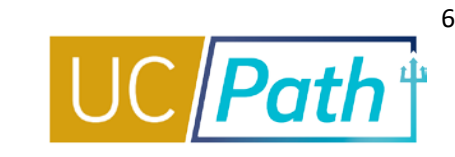

**3**

Leave transactions must be locally approved by the **Employee Data Change Deadline** in order to be processed with the current payroll

UCPC will use the leave request to update **Job Data**. After UCPC processes the leave, review Job Data to make sure it looks correct, especially if changes to JED were required

**Cancelling** a leave is only possible once a leave is approved by UCPC

- If an employee retroactively cancels a leave without pay or partial pay sabbatical, you must submit a ticket to UCPC to ensure that the Job Earnings Distribution (JED) leave components are removed
- A new Leave of Absence request must be initiated if the transaction is canceled by UCPC, denied, or when the leave type changes
	- Leave type cannot be edited except in the case of changing from Workers Comp leave to Medical Leave

To Return an employee from a leave refer to [UPK: Return from Leave of Absence](https://sp.ucop.edu/sites/ucpathhelp/LocationUsers/LOCplayer/index.html?Guid=f06db71e-3600-4d45-8bbc-a5d02013ab16)

• When returning an employee from a Leave of Absence, best practice is to edit Expected Return Date to match the Actual Return Date

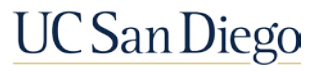

# Workflow Status

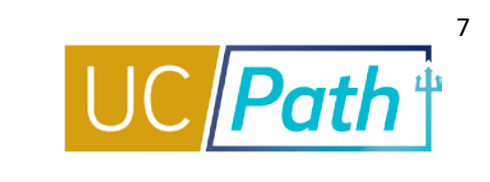

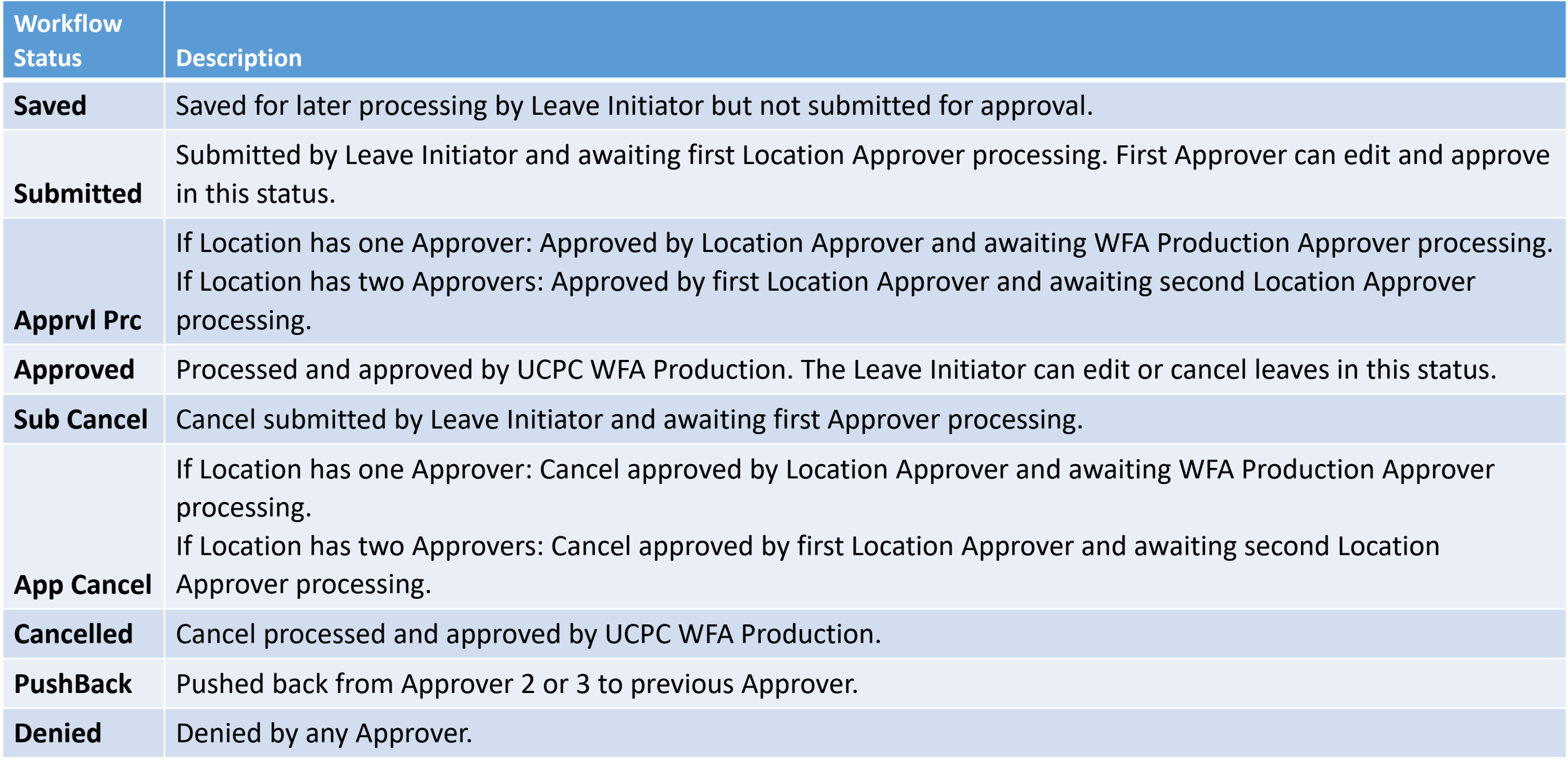

## Local Resources

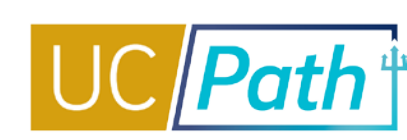

#### **[UC San Diego Job Aids and Quick References](https://ucpath.ucsd.edu/transactors/job-aids.html)**

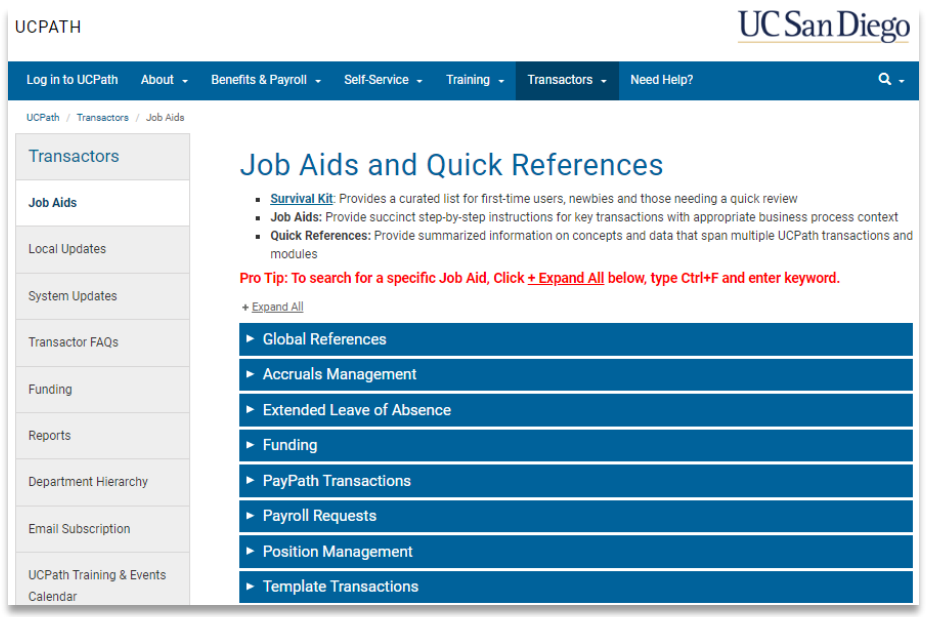

- **[How to Request a Leave of Absence](https://ucsdcloud-my.sharepoint.com/:b:/g/personal/ucpathproject_ucsd_edu/EUPOF6DY5NxLj3XtrE6okVYB6BGVJxpyJniFMBSq7rM3MQ)**
- **[How to Request Sabbatical Leaves](https://ucsdcloud-my.sharepoint.com/:b:/g/personal/ucpathproject_ucsd_edu/EdIft34m0BFHmwxm2euk928BOcKZAOK49_A_q37HjBGGIw?e=COY21u)**
- **[How to Use Job Override to Limit Jobs Put on Leave Status](https://ucsdcloud-my.sharepoint.com/:b:/g/personal/ucpathproject_ucsd_edu/EY2ieeDSLP5Hu5scj5pLUZEB2sCo31WU4gKtIRIrIjE8Dw)**

#### **[UC San Diego Business Analytics Hub](https://bah.ucsd.edu/hr-payroll/index.html)**

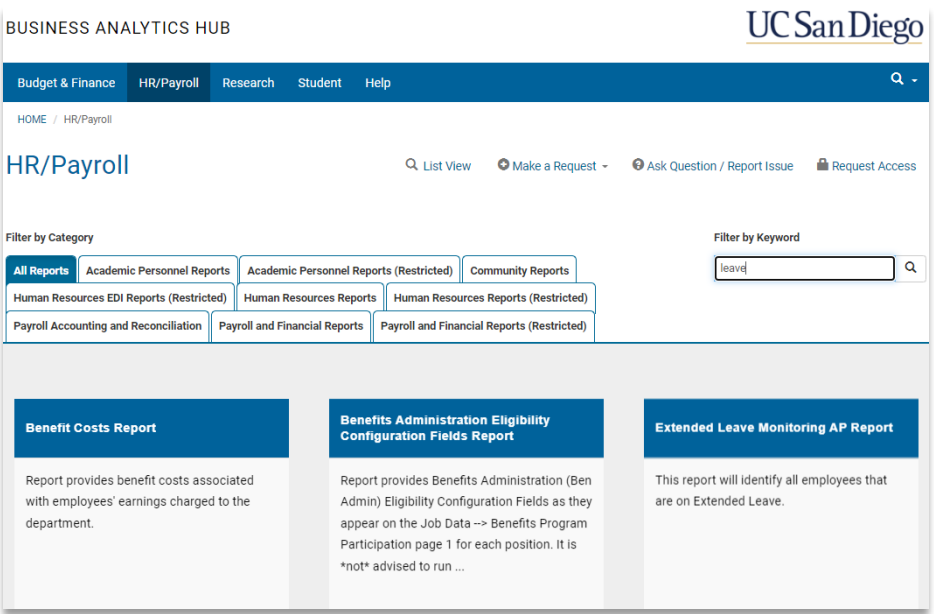

- **Extended Leave Monitoring Report**
- **FMLA Eligibility and Leave Documentation**
- **Leave Action Report**
- **Example 3 Leave Balance Summary Report**
- **Sabbatical Balances Report**
- **Who's on Sabbatical Report**

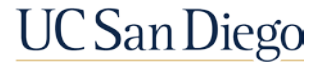

## UCPath Center Resources

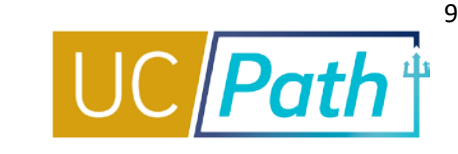

#### **[UCPath Help Site for Transactional Users](https://sp.ucop.edu/sites/ucpathhelp/LocationUsers/LOCplayer/data/toc.html)**

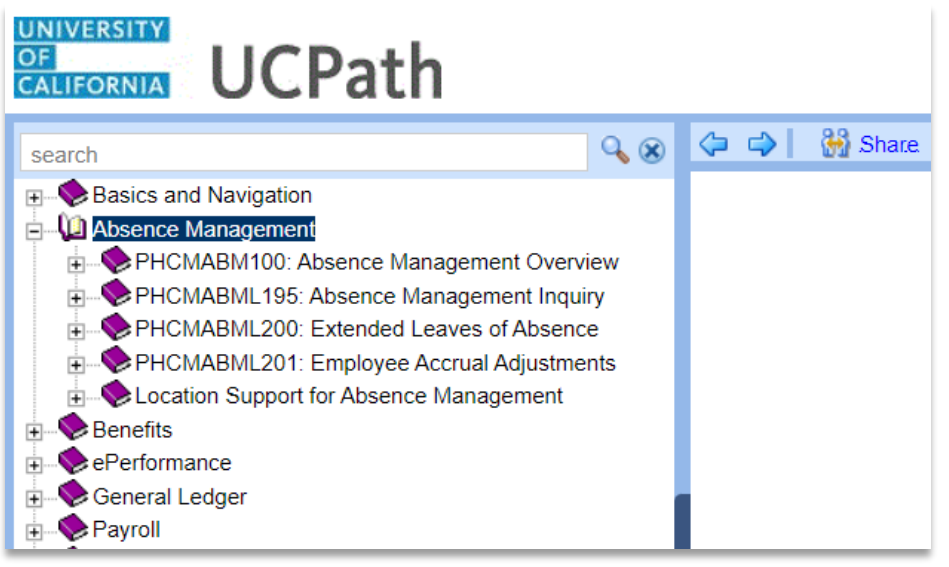

- **[Job Aid: Pay for Family Care and Bonding \(PFCB\)](https://sp.ucop.edu/sites/ucpathhelp/LocationUsers/LOCplayer/index.html?Guid=93996291-f69e-4502-9f71-52d6503a02ba)**
- **[Job Aid: Pay for Family Care and Bonding Unit 18](https://sp.ucop.edu/sites/ucpathhelp/LocationUsers/LOCplayer/index.html?Guid=79756e99-32eb-465c-8ed9-2a3f318a48f7)  (PFCB)**
- Job Aid: Extended Absence Request Leaves and Description
- Submit Medical Leave of Absence Request
- Submit Multi-Row Leave of Absence Request
- Extend Existing Leave of Absence
- Extend Leave of Absence with New Leave Type
- Cancel an Approved Leave of Absence
- Return from Leave of Absence
- Review Leave Monitoring Report
- View Manage Accruals
- View Benefits Summary
- View Extended Absence Trans History Component
- View Employee Absence Balance Data
- View Career and Benefits Elig Hrs INQ
- Job Aid: Career & Benefits Elig Hrs INQ Page for Locations
- Job Aid: Earn Code to Absence Mapping
- Job Aid: Earnings Code Configuration
- Submit Workers' Compensation Leave of Absence Request
- Submit Full Sabbatical Leave of Absence Request
- Submit Partial Sabbatical Leave of Absence Request
- Job Aid: Partial Sabbaticals UCPC Impacts

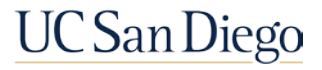

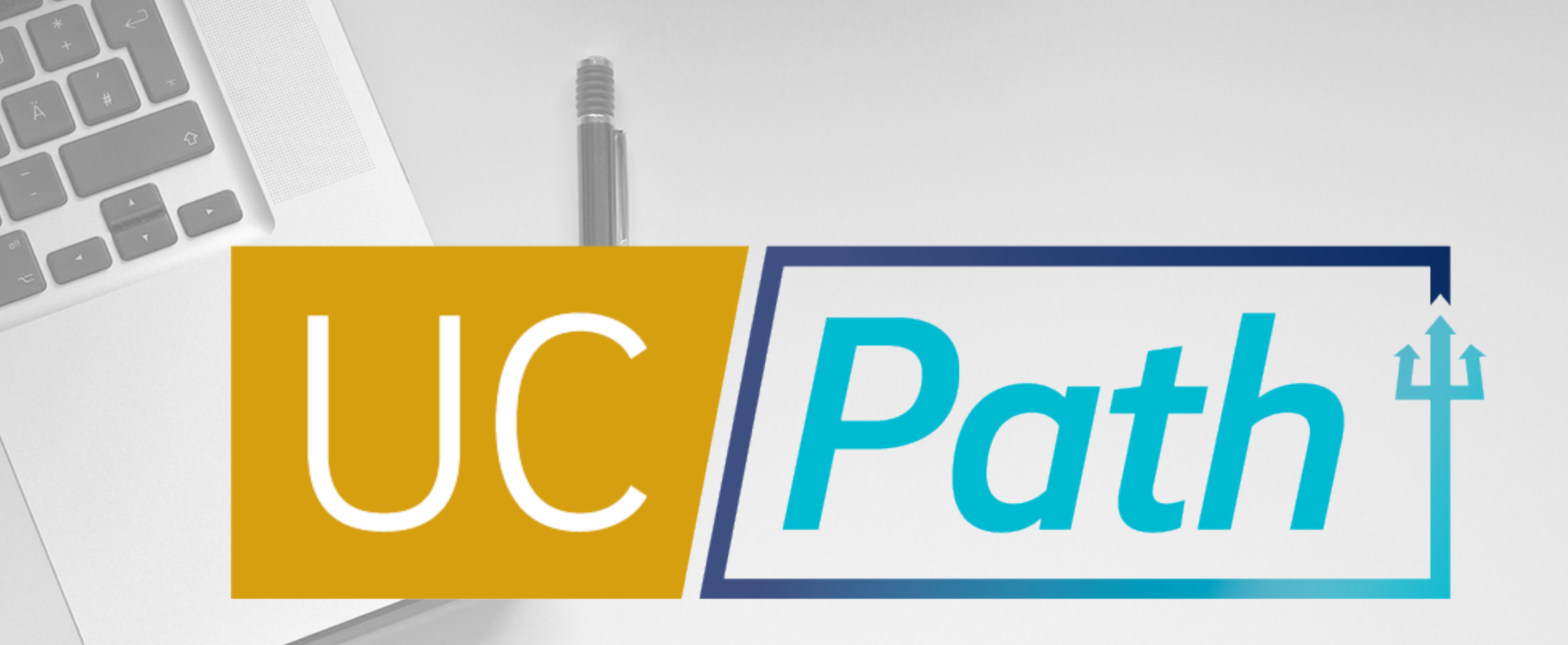

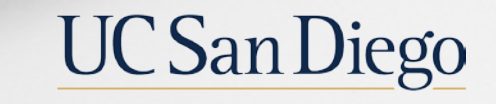

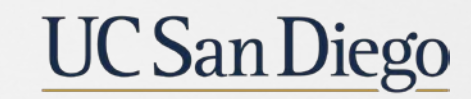

**Health Sciences**